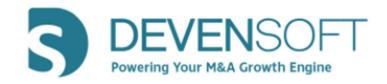

# Due Diligence Version 22.6

# **User Guide**

Copyright 2022, Deven Software, LLC - All Rights Reserved

**PAGE 1 OF 37** 

# (INTENTIONALLY LEFT BLANK)

# Table of Contents

| ABOUT DUE DILIGENCE                        |    |
|--------------------------------------------|----|
| PURPOSE OF THIS DOCUMENT                   | 4  |
| DUE DILIGENCE MODULE                       | 5  |
| Accessing Due Diligence                    |    |
| UNDERSTANDING THE REQUEST ITEM HIERARCHY   | 6  |
| Авоит тне Playbook                         | 6  |
| Creating a Package                         |    |
| Adding a Due Diligence Package to a Target | 7  |
| Importing Your Own Due Diligence Checklist | 8  |
| Updating Request Items                     |    |
| MANAGING REQUEST ITEMS                     |    |
| Editing Request Items                      |    |
| Adding Request Items                       |    |
| Deleting Request Items                     |    |
| Sending Request Items to Target            |    |
| ACCESSING THE TARGET'S PORTAL              | 24 |
| Answering Questions                        |    |
| Submitting Responses                       |    |
| REVIEWING RESPONSES                        |    |
| Exporting Request Items                    |    |
| Adding Attachments                         |    |
| Opening Attachments                        |    |
| Viewing Attachments                        |    |
| Adding Comments                            |    |
| Adding Findings                            |    |
| Closing Request Items                      |    |
| DUE DILIGENCE REPORTS                      |    |
| Operational                                |    |
| Analytics                                  |    |

# **About Due Diligence**

The Due Diligence module is designed to capture a list of Request Items to be sent to the Target. These questions will be leveraged out of the Diligence Request List and need to be tailored, depending on the type of business and acquisition strategy. Through a secure login, these questions are sent to the Target to answer and when submitted will synch in real time in the Due Diligence module. The Devensoft user can see what Requests have been answered, review attachments, add comments and findings.

The diagram below illustrates the workflow between the Due Diligence module and the Target Portal.

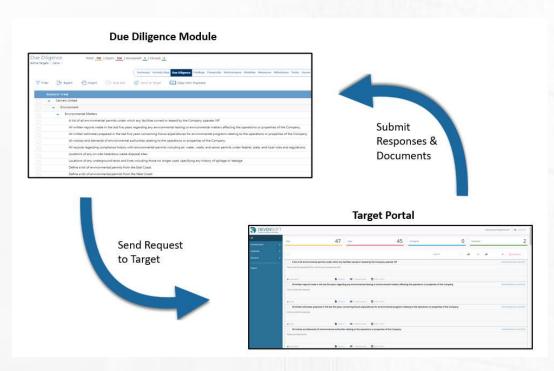

# **Purpose of this Document**

The purpose of this document is to illustrate the process of having the Devensoft User (Buyer) generate Request Items via the Due Diligence Playbook, send the Items to the Target through a secure login, followed by having the Target send the responses back to the Devensoft User. Understanding this lifecycle ensures that all parties involved in the transaction can perform their expected tasks in an efficient and effective manner.

**PAGE 4 OF 37** 

# **Due Diligence Module**

### **Accessing Due Diligence**

Once you have successfully logged into Devensoft's M&A Tool, open your Target to navigate to the Due Diligence tab. To do this:

- 1. From the Main Menu bar, select Home.
- 2. From the Dashboard tab, select the **Due Diligence** dashboard.

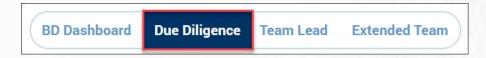

All Targets are listed and categorized by Code Name/Target Name, Current Phase, Deal Lead,

Due Diligence Date, Status and Findings.

Tip: Use the Filter button to search by Current Phase or Target Name.

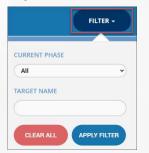

- 3. To open the Target, click on the title.
- 4. If necessary, select the **Due Diligence** tab.
- 5. If the Request List has been loaded, expand the Playbook by clicking on the blue triangle to

the left of the Playbook, as indicated below.

| <b>▽</b> Filter | Export              | + Import | Bulk Edit | Send to Contact | Copy Package |
|-----------------|---------------------|----------|-----------|-----------------|--------------|
| REQ             | UEST ITEM<br>Rainer |          |           |                 |              |
| Î               |                     |          |           |                 |              |

6. Understanding the Request Item hierarchy is important and is explained in the next section.

**PAGE 5 OF 37** 

## **Understanding the Request Item Hierarchy**

The Due Diligence Request List hierarchy is described below.

1. Function - the highest level represents the functional area of the organization, e.g.,

Environment.

- 2. Category is the middle level, e.g., Environment Matters.
- 3. Request Item the lowest level in the view, which is the Due Diligence question.

Note: The highest level known as the Playbook is simply a placeholder.

| lequest Map                                                                                                    |   |               |
|----------------------------------------------------------------------------------------------------|---|---------------|
| unigence /                                                                                                    |   |               |
| 🕂 Eiport - + Dimport Eipand All - Collapse All                                                                                                    |   |               |
| LAYBOOK ITEM                                                                                                    |   | OWNER         |
| Playbook                                                                                                    |   |               |
| Environment Function                                                                                                    |   |               |
| Environmental Matters     Category                                                                                                    |   | Eisner, Esme  |
| A list of all environmental permits under which any facilities owned or leased by the Company operate. NP Request Item                                                    |   | Eisner, Esme  |
| All written reports made in the last five years regarding any environmental testing or environmental matters affecting the operations or properties of the Company.       |   | Eisner, Esme  |
| All written estimates prepared in the last five years concerning future expenditures for environmental programs relating to the operations or properties of the Company.  |   | Eisner, Esme  |
| All notices and demands of environmental authorities relating to the operations or properties of the Company.                                                             | 0 | Eisner, Esme  |
| All records regarding compliance history with environmental permits including air, water, waste, and sewer permits under federal, state, and local rules and regulations. |   | Eisner, Esme  |
| Locations of any on-site hazardous waste disposal sites.                                                                                                    |   | Eisner, Esme  |
| Locations of any underground tanks and lines including those no longer used, specifying any history of spillage or leakage                                                |   | Eisner, Esme  |
| - Financial                                                                                                    |   | Finkle, Frank |
| <ul> <li>Financial Information</li> </ul>                                                                                                    |   | Finkle, Frank |
| Audited financial statements for each of the Company for the last three fiscal years, with the auditor's opinion and all footnotes.                                       |   | Finkle, Frank |
| Un-audited financial statements for each of the Company for the most recent month or quarter end.                                                                         |   | Finkle, Frank |

#### **About the Playbook**

The Playbook allows you to create your own pre-defined Request List followed by a set of Packages. Defining your Request List is critical as the Playbook covers 80% of the questions that will potentially be sent to the Target. Once most of the questions have been reviewed and/or edited, you can easily create packages for small deals, large deals, or any deal that meets your organizations requirements.

#### Creating a Package

Now that your Request List is configured to meet the Target's needs, it's time to create a package. A package is usually a subset of several functional areas of the Playbook and allows you to select those questions within certain Functions to include. To create a package:

- 1. From the Main Menu select **Playbook/Due Diligence/Packages**. There may be several packages already created.
- 2. Select the <sup>① Create</sup> button.
- 3. In the Name field, enter the name of your package, e.g. Your Organization's Name DD Package.

**PAGE 6 OF 37** 

| Create Pa | ackage    |             |              |                |  |
|-----------|-----------|-------------|--------------|----------------|--|
| Save      | Check All | Uncheck All | + Expand All | - Collapse All |  |
| Name:*    |           |             |              |                |  |

- 4. Press the collapse All button to determine which function(s) you want to copy. In this example, we will copy several functions depicted in the screen capture to the right.
- 5. You can expand several functions, e.g., Financial, HR and Legal by clicking on the blue triangle or select the checkbox to the left of the function's name. All categories under the function are automatically selected.
- 6. Press Save
- 7. The package is added to the Packages view and can be

added to your Targets Due Diligence.

| Packages                                        |           |                  |                |
|-------------------------------------------------|-----------|------------------|----------------|
| Packages<br>Le Digene >                         |           |                  |                |
| ① Create                                        |           |                  |                |
| PACKAGE ITTM                                    | FUNCTIONS | CATEGORIES COUNT | REQUESTS COUNT |
|                                                 | 1         |                  | 26             |
| Standard DD Package                             |           | 4                |                |
| Standard DD Package<br>Cross Boarder DD Package | 4         | 6                | 72             |

## Adding a Due Diligence Package to a Target

Adding a Due Diligence package to a Target is extremely easy and is outlined in the below steps:

- 1. From the Main Menu, select Home/Due Diligence tab.
- 2. Navigate to the Target and select the Target's name.
- 3. Select the **Due Diligence** tab.
- 4. Select Copy from Package button.
- 5. In the Select package field, single-left click to display the list of available packages.

PAGE 7 OF 37

- 6. Click on your package which will be inserted in the field.
- 7. Press Submit.
- 8. The Due Diligence package has been loaded into your Target.

| Crea         | ate Package 4                                              |
|--------------|------------------------------------------------------------|
|              | Save 6 Check All 🗌 Uncheck All 🕂 Expand All 🔄 Collapse All |
| Name         | Cairo DD Package 3                                         |
|              | PACKAGE ITEM                                               |
|              | Environment                                                |
| ~            | - Financial                                                |
| ~            | Financial Information                                      |
|              | General                                                    |
| ~            | - HR                                                       |
| ~            | Compensation & Benefits                                    |
| $\checkmark$ | Employees and Human Resources                              |
| ~            | Recruitment                                                |
| ~            | Training & Development                                     |
|              | Intellectual Property                                      |
|              | , IP                                                       |
| ~            | 👻 Legal                                                    |
| ~            | Corporate Documents                                        |
| V            | <ul> <li>Litigation History and Agreements</li> </ul>      |

# Importing Your Own Due Diligence Checklist

If an organization has their own Due Diligence checklist, best practice is to download Devensoft's checklist template to Excel, add the organization's checklist items, followed by exporting it back into the Devensoft's M&A tool.

1. From the Target's Due Diligence tab, press the Import button.

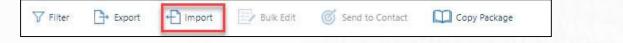

2. The Import screen opens.

| Description       Francisk       Workstrammer       Modelses       Managere       Makeurere       Makeurere <th>nport<br/>twe Targets &gt; Caire &gt; Due Dilgence &gt;</th> <th></th> <th></th> <th></th> <th></th> | nport<br>twe Targets > Caire > Due Dilgence > |                                                      |                                                                               |                                                       |  |
|----------------------------------------------------------------------------------------------------|-----------------------------------------------|------------------------------------------------------|-------------------------------------------------------------------------------|-------------------------------------------------------|--|
|                                                                                                    |                                               | Summary Activity Map Due Diference Findings Financia | s Workstreams Modules Measures Milestones Tasks Issues Risks Notes Steam Doce | ments Measure Map Score Resking Team Reports Settings |  |
| •                                                                                                    |                                               | 1 Upload the file                                    | Data mapping                                                                  | 3 Review & Finish                                     |  |
| Select File                                                                                                    |                                               |                                                      | *                                                                             |                                                       |  |
|                                                                                                    |                                               |                                                      |                                                                               |                                                       |  |

- 3. Click on the **Download sample template** link.
- 4. The template opens in Excel.

| File | Hom       | e Ins | ert Pa      | je Layout     | Formulas     | s Dati     | a Revi      | ew \      | /iew Help                      |                |                             |         |          |              |            |                                   |               |
|------|-----------|-------|-------------|---------------|--------------|------------|-------------|-----------|--------------------------------|----------------|-----------------------------|---------|----------|--------------|------------|-----------------------------------|---------------|
| Û    | PROTECTE  | VIEW  | Be careful— | iles from the | Internet can | contain vi | ruses. Unle | ss you ne | ed to edit, it's safer to stay | in Protected V | ew. Enable Editing          |         |          |              |            |                                   |               |
| Α1   |           |       | × ✓         | ∫x Rec        | questID      |            |             |           |                                |                |                             |         |          |              |            |                                   |               |
| 4    | A         | в     | с           | D             | E            | F          | G           | н         | I.                             | J              | к                           | L       | м        | N            | 0          | Р                                 | Q             |
|      | RequestID | Group | Function    | Category      | Request      | Owner      | Priority    | Status    | Round (Export Only)            | Comments       | SubmittedDate (Export Only) | DueDate | Response | ResponseDate | FollowUpID | FollowUp (Answered Requests Only) | FollowUpRespo |
| 1    |           |       |             |               |              |            |             |           |                                |                |                             |         |          |              |            |                                   |               |
| 6    |           |       |             |               |              |            |             |           |                                |                |                             |         |          |              |            |                                   |               |
|      |           |       |             |               |              |            |             |           |                                |                |                             |         |          |              |            |                                   |               |
|      |           |       |             |               |              |            |             |           |                                |                |                             |         |          |              |            |                                   |               |
|      |           |       |             |               |              |            |             |           |                                |                |                             |         |          |              |            |                                   |               |
|      |           |       |             |               |              |            |             |           |                                |                |                             |         |          |              |            |                                   |               |
| i I  |           |       |             |               |              |            |             |           |                                |                |                             |         |          |              |            |                                   |               |
|      |           |       |             |               |              |            |             |           |                                |                |                             |         |          |              |            |                                   |               |
| n    |           |       |             |               |              |            |             |           |                                |                |                             |         |          |              |            |                                   |               |

5. Click the Enable Editing button at the top of the spreadsheet.

- 6. Before adding your Request Items, please read these guidelines:
  - a. Leave row 1 alone. Do not edit or remove the column headings as it will disrupt the import process.
  - b. Beginning on Row 3, insert the number of rows needed.
  - c. Enter data for the following columns:
    - i. **RequestID**: Leave this cell empty as this is an autogenerated number that occurs during import.
    - ii. Group: Enter the value "External Admin" which allows external contracts to be added. The default permissions are set to Read, Update and Submit responses, as well as import and export all Request Items.
    - iii. Function: Enter the required function. For a complete list of functions return to the system for the function you want to add. Examples include, Environment, Financial, General, HR, IP, etc.
    - iv. **Category:** Enter the category, e.g., Financial Information, Corporate Agreements, General Company Data, etc.
    - v. Request: Type in your Request Item.
    - vi. **Owner**: Use the down arrow to select an Owner.
    - vii. Priority: Use the down arrow to select a Priority. True = Priority, False = Not a Priority.
    - viii. Status: Select "Open" or leave field empty as it will auto calculate to "Open."
    - ix. Round (Export Only): Leave this field empty as data is auto calculated.
    - x. Comments: Add comments in the Comment pop-up window.
    - xi. Submitted Date (Export Only): Leave this field empty as data is auto calculated.
    - xii. Due Date: Enter the date that the Request Item is due. If unknown, leave the

#### **PAGE 9 OF 37**

field empty.

- xiii. **Response**: Leave empty as the Seller will complete this field through the Portal.
- xiv. **Response Date**: Leave empty, as this date will be auto populated once the Seller completes the Response.
- xv. **Follow Up ID**: Leave empty, as this field will be auto populated once a follow-up is created.
- xvi. **Follow Up (Answered Requests Only)**: Displays the internal vendor resubmitting a request to the external vendor.
- xvii. **Follow Up Response**: Displays that the external follow-up response from internal vendor.
- 7. Save the spreadsheet.
- 8. To import the Due Diligence Checklist:
  - a. Go to the Target's Due Diligence tab.
  - b. Press the Import Button

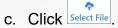

- d. Locate the file on your computer's hard drive
- e. Single-click on the file and click **Open**. The file was successfully added and is displayed in the Select File box.

**PAGE 10 OF 37** 

- f. Select Next.
- g. Review the mapping columns as the Property and Column label should be the same.
- h. Select Preview.

i. The newly added text is highlighted in green as shown in the below screen capture.

| Summary Activity Map Due Diligence Findings Financials Projects Workstreams Milesto   | nes Tasks | SubTasks Issues Risks Notes St | ream Documents Milesto | ne Map Score R | anking Team R | eports Settings |
|---------------------------------------------------------------------------------------|-----------|--------------------------------|------------------------|----------------|---------------|-----------------|
| Upload the file                                                                       |           | Data mapping                   | 3                      | Review & Fin   | ish           |                 |
| EQUEST ITEM                                                                           | STATUS    | PRIORITY OWNER                 | SUBMITTED DATE         | DUE DATE       | RESPONSE      | RESPONSE DATE   |
| - RRR                                                                                 |           |                                |                        |                |               |                 |
| <ul> <li>Corporate Agreements</li> </ul>                                              |           |                                |                        |                |               |                 |
| <ul> <li>Customer Agreements</li> </ul>                                               |           |                                |                        |                |               |                 |
| All agreements between the Company and its 20 largest customers, and a form (or f     | Open      |                                |                        |                |               |                 |
| A list of the Company's 20 largest customers and vendors, determined by annual re-    | Open      |                                |                        |                |               |                 |
| All agreements related to the distribution by the Company or its Subsidiaries of pro- | Open      |                                |                        |                |               |                 |
| Agreement #1                                                                          | Answered  |                                |                        |                |               |                 |
| Agreement #2                                                                          | Answered  |                                |                        |                |               |                 |
| Agreement #3                                                                          | Answered  |                                |                        |                |               |                 |
| Agreement #4                                                                          | Answered  |                                |                        |                |               |                 |

- j. Scroll to the end of the screen and select **Save**.
- k. The Due Diligence tab is displayed with the newly added items.

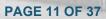

#### Updating Request Items

Updating request items or Status can be made by exporting the Request Items to Excel, making the necessary edits followed by importing the changes back to the Devensoft tool.

- 1. Navigate to the Target.
- 2. Select the Due Diligence tab.
- 3. Select the **Export** button.
- 4. Excel opens in a Protected view.

| Fil  |               | Insert Page Lavout Formulas Data Re                      | view View Help Q Tell me what you want to do                                                                                                   |       |  |  |  |  |
|------|---------------|----------------------------------------------------------|----------------------------------------------------------------------------------------------------|-------|--|--|--|--|
| Fil  | e Home        | Insert Page Layout Formulas Data Re                      | view View Help 🛛 Tell me what you want to do 년                                                                                                 | Sha   |  |  |  |  |
| Û    | PROTECTED VII | W Be careful—files from the Internet can contain viruses | . Unless you need to edit, it's safer to stay in Protected View. Enable Editing                                                                | 1     |  |  |  |  |
|      |               |                                                          |                                                                                                    |       |  |  |  |  |
| A1   | *             | $\times \checkmark f_x$ Function                         |                                                                                                    |       |  |  |  |  |
|      | А             | в                                                        |                                                                                                    |       |  |  |  |  |
| 1    | Function      | Category                                                 |                                                                                                    |       |  |  |  |  |
| 2 E  | Environment   | Environmental Matters                                    | A list of all environmental permits under which any facilities owned or leased by the Company operate. NP                                      |       |  |  |  |  |
| 3 E  | Environment   | Environmental Matters                                    | All written reports made in the last five years regarding any environmental testing or environmental matters affecting the opera               | tior  |  |  |  |  |
| 4 E  | Environment   | Environmental Matters                                    | mental Matters All written estimates prepared in the last five years concerning future expenditures for environmental programs relating to the |       |  |  |  |  |
| 5 E  | Environment   | Environmental Matters                                    | All notices and demands of environmental authorities relating to the operations or properties of the Company.                                  |       |  |  |  |  |
| 6 E  | Environment   | Environmental Matters                                    | All records regarding compliance history with environmental permits including air, water, waste, and sewer permits under feder                 | al, ≤ |  |  |  |  |
| 7 E  | Environment   | Environmental Matters                                    | Locations of any on-site hazardous waste disposal sites.                                                                                       |       |  |  |  |  |
| 8 E  | Environment   | Environmental Matters                                    | Locations of any underground tanks and lines including those no longer used, specifying any history of spillage or leakage                     |       |  |  |  |  |
| 9 F  | Financial     | Financial Information                                    | Audited financial statements for each of the Company for the last three fiscal years, with the auditor's opinion and all footnotes             |       |  |  |  |  |
| LO F | Financial     | Financial Information                                    | Un-audited financial statements for each of the Company for the most recent month or quarter end.                                              |       |  |  |  |  |
| L1 F | Financial     | Financial Information                                    | Comparison of last two (2) years forecasted budgets compared to actual performance.                                                            |       |  |  |  |  |
| 12 F | Financial     | Financial Information                                    | Copies of the financial packages delivered to management and the Board of Directors of the Company during the past three (3)                   | yea   |  |  |  |  |
| 13 F | Financial     | Financial Information                                    | Detail of capital expenditures for the last three (3) calendar years.                                                                          |       |  |  |  |  |
| L4 F | Financial     | Financial Information                                    | Receivables aging schedule.                                                                                                    |       |  |  |  |  |
| LS F | Financial     | Financial Information                                    | All correspondence between the Company and the Company's auditors for the last three (3) years.                                                |       |  |  |  |  |
| 16 F | Financial     | Financial Information                                    | The Company's forecast projections for performance for the next three years                                                                    |       |  |  |  |  |
| 17 ( | General       | Corporate Agreements                                     | All agreements or documents relating to or evidencing borrowings (other than accounts payable incurred in the ordinary course                  | ) of  |  |  |  |  |
| 18 0 | General       | Corporate Agreements                                     | Bank letters or agreements confirming any other lines of credit in favor of the Company or any Subsidiary.                                     |       |  |  |  |  |

- 5. Select the Enable Editing button.
- 6. Adjust the cell width of column C to 75 so that horizontal navigation is easier.
- 7. Please do not edit any data in row 1.

|   | A           | В                     | DO NOT EDIT ROW 1                                                                                           | E        | F        | G     |     |
|---|-------------|-----------------------|----------------------------------------------------------------------------------------------------|----------|----------|-------|-----|
| 1 | Function    | Category              | Request Owner                                                                                               | Priority | Status   | Round | Su  |
| 2 | Environment | Environmental Matters | A list of all environmental permits under which any facilities owned or leased by the Compe Bailey Barnes   | FALSE    | Closed   | 1     | 06- |
| 3 | Environment | Environmental Matters | All written reports made in the last five years regarding any environmental testing or enviro Bailey Barnes | FALSE    | Open     | 1     | 06- |
| 4 | Environment | Environmental Matters | All written estimates prepared in the last five years concerning future expenditures for enviNancy Dimetrie | FALSE    | Open     | 1     | 06- |
| 5 | Environment | Environmental Matters | All notices and demands of environmental authorities relating to the operations or propert Nancy Dimetrie   | FALSE    | Answered | 1     | 06- |

- Working below row 1, insert the number of rows needed for the data that will be entered in the spreadsheet.
- 9. Add your text by updating Requests or adding new Functions and Categories.
- 10. To update a Request Items Status:
  - a. Navigate to the Status column (F).
  - b. All status can be changed except "Reopened" due to follow-ups and other workflow that

must happen if a submitted response is reopened. There is currently no way to add

follow-up messages to the Export template.

#### **PAGE 12 OF 37**

11. Save your Excel spreadsheet. You can close or keep the file open.

12. Return to the Target and if necessary, navigate to the Due Diligence tab.

#### 13. Select Import.

| Due Dilige<br>Active Targets > |        | Total: 21   Op | en: 20 Answere | ed: _0_   Closed: _1_ |                                   |
|--------------------------------|--------|----------------|----------------|-----------------------|-----------------------------------|
|                                |        |                |                | Summary Activity Map  | Due Diligence Findings Financials |
| <b>▽</b> Filter                | Export | • Import       | 📃 Bulk Edit    | Send to Contact       | Copy Package                      |

a. The Import wizard displays.

| mary Activity<br>Map | Due Findings Finans<br>Diligence | ials Workstreams Modules | Measures Milestones Tasks Issues Risks N | stes Stream Documents | Measure Score<br>Map Ranking | Team Reports Settings |
|----------------------|----------------------------------|--------------------------|------------------------------------------|-----------------------|------------------------------|-----------------------|
|                      | 1 Uploas                         | f the file               | Data mapping                             | •                     | Review & Finish              |                       |
|                      |                                  |                          | <b>~</b>                                 |                       |                              |                       |
|                      |                                  |                          | Select File                              |                       |                              |                       |

**Step 1**: Upload the file – click on **Select File** to upload the template that you updated in Steps 8 – 10 on the previous page. Select **Next**.

- b. **Step 2:** Data Mapping Compare the "Property" column against the "Column label from xls." They should match.
  - i. Select **Preview**. The new text that was added is highlighted in green.

|             | Upload the file 🗸 Data mappir                                                                         | g        |          | 3 Review       | & Finish       |              |
|-------------|----------------------------------------------------------------------------------------------------|----------|----------|----------------|----------------|--------------|
| EQUEST ITEM |                                                                                                    | STATUS   | PRIORITY | OWNER          | SUBMITTED DATE | RESPONSE     |
| 4           | A list of all environmental permits under which any facilities owned or leased by the Company opera   | Closed   |          | Bailey Barnes  | 06-Feb-19      | Please see t |
| 4           | All written reports made in the last five years regarding any environmental testing or environmental  | Open     |          | Bailey Barnes  | 06-Feb-19      |              |
| 1           | Define a list of environmental permits from the East Coast.                                           |          |          | Bailey Barnes  |                |              |
| C           | Define a list of environmental permits from the West Coast.                                           |          |          | Bailey Barnes  |                |              |
| [           | Define a list of environmental permits from the South.                                                |          |          | Bailey Barnes  |                |              |
| [           | Define a list of environmental permits from the North.                                                |          |          | Bailey Barnes  |                |              |
| Ļ           | All written estimates prepared in the last five years concerning future expenditures for environmenta | Open     |          | Bailey Barnes  | 06-Feb-19      |              |
| 4           | All notices and demands of environmental authorities relating to the operations or properties of the  | Answered |          | Nancy Dimetrie | 06-Feb-19      | Please see a |

- c. Step 3: Review & Finish After reviewing the new text, scroll to the end of the Import view and press Save.
  - i. A confirmation that the import was successful is displayed on the screen
- 14. The screen returns to the Target/Due Diligence tab where the edited Request Items are

**PAGE 13 OF 37** 

displayed.

#### **Managing Request Items**

As you review the Request Items there are several features that you may find helpful and are described in the below matrix.

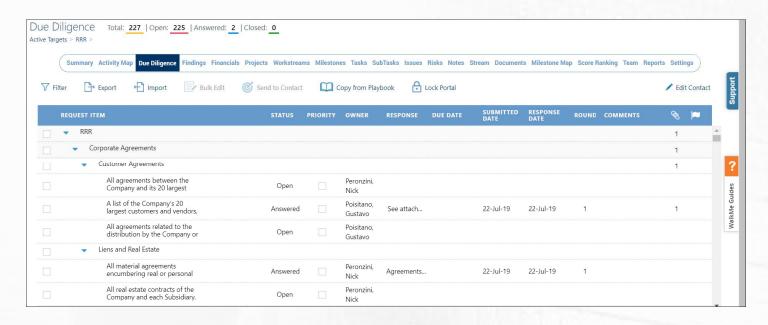

| Feature                         | Description                                                  |
|---------------------------------|--------------------------------------------------------------|
| Filter                          | Can filter on status of Request Items.                       |
| Export                          | Exports the Due Diligence checklist to Excel.                |
| Import                          | Adds changes from the Excel template to the Due Diligence    |
|                                 | checklist within the M&A tool.                               |
| Bulk Edit                       | When multiple items are selected, select Bulk Edit to update |
|                                 | the Owner, Priority, Status, and Due Date.                   |
| Send to Contact (Formally known | Sends selected Request Items to the Seller.                  |
| as Send to Target)              |                                                              |
| Copy from Playbook              | Allows packages from the Playbook to be copied into the      |
|                                 | Target.                                                      |
| Lock Portal                     | Disable/enable access to the Due Diligence Portal by locking |
|                                 | out the Target from modifying Request Items.                 |

**PAGE 14 OF 37** 

#### Editing Request Items

There are several ways that data can be edited – reopen a request, inline editing, bulk edit and exporting data to Excel. All four methods are described below.

#### 1. Reopen a Request Item

Within the Request Item view a user can reopen a request, view responses, add a due date and add comments.

- a. *Reopen a Request*: When a Status has been **Answered**, a user can Reopen a Request and create a follow-up.
  - i. Navigate to a Request Item that has a Status of Answered.
  - ii. To the left of the Status column, click on the "+" icon which displays a popup "Reopen the request."

| REQUEST ITEM                                                 | STATUS     | PRIORITY | OWNER                 | RESPONSE   |   | SUBMITTED<br>DATE | RESPONSE<br>DATE | ROUNE | COMMENTS | 8 | 1 |
|--------------------------------------------------------------|------------|----------|-----------------------|------------|---|-------------------|------------------|-------|----------|---|---|
| ➡ RRR                                                        |            |          |                       |            |   |                   |                  |       |          | 1 | - |
| <ul> <li>Corporate Agreements</li> </ul>                     |            |          |                       |            |   |                   |                  |       |          | 1 |   |
| <ul> <li>Customer Agreements</li> </ul>                      |            |          |                       |            |   |                   |                  |       |          | 1 |   |
| All agreements between the<br>Company and its 20 largest     | Open       | 1        | Peronzini,<br>Nick    |            |   |                   |                  |       |          |   |   |
| A list of the Company's 20 largest customers and vendors.    | Answered   |          | Poisitano,<br>Gustavo | See attach | ۵ | 22-Jul-19         | 22-Jul-19        | 1     | ۲        | 1 |   |
| All agreements related to the distribution by the Company or | quest open |          | Poisitano,<br>Gustavo |            |   |                   |                  |       |          |   |   |
| 🛫 Liens and Real Estate                                      |            |          |                       |            |   |                   |                  |       |          |   |   |
| All material agreements<br>encumbering real or personal      | Answered   |          | Peronzini,<br>Nick    | Agreements |   | 22-Jul-19         | 22-Jul-19        | 1     |          |   |   |

iii. In the Create Follow-up window, type in a follow-up, e.g. Please provide the attachment.

#### iv. Click Add.

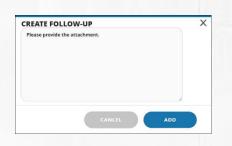

v. The Status changes to **Reopened** and the Follow-up is added below the Request Item.

|                                                                              |          |      |                       |             | SUBMITTED<br>DATE | RESPONSE<br>DATE |   |   |               |   |  |  |
|------------------------------------------------------------------------------|----------|------|-----------------------|-------------|-------------------|------------------|---|---|---------------|---|--|--|
| - RRR                                                                        |          |      |                       |             |                   |                  |   | 1 | •             | - |  |  |
|                                                                              |          |      |                       |             |                   |                  |   | 1 |               |   |  |  |
| <ul> <li>Customer Agreements</li> </ul>                                      |          |      |                       |             |                   |                  |   | 1 | ?             |   |  |  |
| All agreements between the<br>Company and its 20 largest                     | Open     |      | Peronzini,<br>Nick    |             |                   |                  |   |   | ides          |   |  |  |
| A list of the Company's 20<br>largest customers and vendors,                 | Answered |      | Poisitano,<br>Gustavo | See attach  | 22-Jul-19         | 22-Jul-19        | 1 | 1 | WalkMe Guides |   |  |  |
| All agreements related to the<br>distribution by the Company or              | Open     |      | Poisitano,<br>Gustavo |             |                   |                  |   |   | Wa            |   |  |  |
| <ul> <li>Liens and Real Estate</li> </ul>                                    |          |      |                       |             |                   |                  |   |   |               |   |  |  |
| <ul> <li>All material agreements<br/>encumbering real or personal</li> </ul> | Reopened |      | Peronzini,<br>Nick    | Agreements. | 22-Jul-19         | 22-Jul-19        | 1 |   |               |   |  |  |
| Please provide the<br>attachment.                                            |          |      |                       |             |                   |                  |   |   |               |   |  |  |
|                                                                              |          |      |                       |             |                   |                  |   |   |               |   |  |  |
|                                                                              |          |      |                       |             |                   |                  |   |   |               |   |  |  |
|                                                                              |          |      |                       |             |                   |                  |   |   |               |   |  |  |
|                                                                              | PAG      | C 16 | OF                    | 27          |                   |                  |   |   |               |   |  |  |
|                                                                              | PAG      | E 13 | UF                    | 31          |                   |                  |   |   |               |   |  |  |

- b. *View Responses*: In the Response column the user can view the Target's responses that were added in the Target Portal.
- c. **Due Date**: Use the calendar icon to add a Due Date for the Open Request Items. The Target will see this when they log into the Portal.

|    |                                                              |   |   |          |                       |            |   | SUBMITTED<br>DATE | RESPONSE<br>DATE |   |   |   |  |
|----|--------------------------------------------------------------|---|---|----------|-----------------------|------------|---|-------------------|------------------|---|---|---|--|
| 1, | - RRR                                                        |   |   |          |                       |            |   |                   |                  |   |   | 1 |  |
|    | <ul> <li>Corporate Agreements</li> </ul>                     |   |   |          |                       |            | 1 |                   |                  |   |   | 1 |  |
|    | <ul> <li>Customer Agreements</li> </ul>                      |   |   |          |                       |            |   |                   |                  |   |   | 1 |  |
|    | All agreements between the<br>Company and its 20 largest     | • | 0 | Open     | Peronzini,<br>Nick    |            |   |                   |                  |   | ۲ |   |  |
|    | A list of the Company's 20<br>largest customers and vendors, |   |   | Answered | Poisitano,<br>Gustavo | See attach |   | 22-Jul-19         | 22-Jul-19        | 1 |   | 1 |  |

d. *Comments:* Use the "+" to add a comment that will only be seen by the user and not the Target.

|   |                                                                  |   |          |                       |            | SUBMITTED<br>DATE | RESPONSE  |   | COMMENTS |        | - |
|---|------------------------------------------------------------------|---|----------|-----------------------|------------|-------------------|-----------|---|----------|--------|---|
| 1 | - RRR                                                            |   |          |                       |            |                   |           |   |          | 1      | - |
|   | <ul> <li>Corporate Agreements</li> </ul>                         |   |          |                       |            |                   |           |   |          | 1      |   |
|   | <ul> <li>Customer Agreements</li> </ul>                          |   |          |                       |            |                   |           |   |          | 1      |   |
|   | All agreements between the<br>Company and its 20 largest         |   | Open     | Peronzini,<br>Nick    |            |                   |           |   |          |        |   |
|   | A list of the Company's 20<br>largest customers and vendors, 🕒 🤆 | • | Answered | Poisitano,<br>Gustavo | See attach | 22-Jul-19         | 22-Jul-19 | 1 | •        | 1      |   |
|   | All agreements related to the<br>distribution by the Company or  |   | Open     | Poisitano,<br>Gustavo |            |                   |           |   | Add (    | omment | 1 |
|   | <ul> <li>Liens and Real Estate</li> </ul>                        |   |          |                       |            |                   |           |   |          |        |   |

#### 2. Adding Attachments

Internal users can attach documents to Request Items and send to a Target to fill the details via the dedicated Diligence Portal. To add an attachment:

a. Open a Request Item by clicking on the View Details icon.

|                                                                                                    |                | OWNE            |
|----------------------------------------------------------------------------------------------------|----------------|-----------------|
| Circle & Desserts                                                                                                    |                | <br>            |
| Corporate Agreements                                                                                                    |                |                 |
| <ul> <li>Customer Agreements</li> </ul>                                                                                                    |                |                 |
| All agreements between the Company and its 20 largest customers, and a form (or forms) of any agreement typically<br>used by the Company in provided goods or services to its customers, together with copies or descriptions of significant | Open           | Harry,<br>Helen |
| A list of the Company's 20 largest customers and vendors, determined by annual revenues and expenditures, View D respectively.                                                                                                    | etails<br>Open |                 |
| All agreements related to the distribution by the Company or its Subsidiaries of products in the ordinary course of<br>business.                                                                                                    | Open           |                 |

b. In the Request Item Details window, scroll to the Attachments section.

|                                                                                               | pillip Die Dögenze Fedings Ferensials Properts Workstreams Häntlesen Taske Saktlasie I | Roke many Notes Dream Documents Score-Ranking That Reports Settings                                       |                                                                                                    |  |
|-----------------------------------------------------------------------------------------------|----------------------------------------------------------------------------------------|----------------------------------------------------------------------------------------------------|----------------------------------------------------------------------------------------------------|--|
| Request item Details                                                                          |                                                                                        |                                                                                                    | Lood                                                                                                    |  |
| Contact                                                                                       |                                                                                        |                                                                                                    |                                                                                                    |  |
|                                                                                               |                                                                                        | ded goods at services to its contorners, trajether with capes or descriptions of significant services fro | m such familier formed in                                                                                                    |  |
| the case of particular outlomers. All material outloner pur<br>Function: Corporate Agreements | taser orden.<br>Category, Customer Agreements                                          | Owner-Harry Holen                                                                                         |                                                                                                    |  |
| Due Date:                                                                                     |                                                                                        |                                                                                                    |                                                                                                    |  |
| - Response                                                                                    |                                                                                        |                                                                                                    |                                                                                                    |  |
| Inspirie                                                                                      |                                                                                        |                                                                                                    |                                                                                                    |  |
| Bulawittad Date:                                                                              | Response Quite:                                                                        | Rutus: Oper                                                                                               | 2                                                                                                    |  |
|                                                                                               |                                                                                        |                                                                                                    | 1                                                                                                    |  |
| Comments 0 Total                                                                              |                                                                                        |                                                                                                    | A Contraction of the Contraction of the Contraction |  |
|                                                                                               |                                                                                        |                                                                                                    | front (                                                                                                    |  |
| <ul> <li>Attachments O Total ()</li> </ul>                                                    |                                                                                        |                                                                                                    |                                                                                                    |  |
| (1) New Occurrent                                                                             |                                                                                        |                                                                                                    |                                                                                                    |  |
| Show to antres                                                                                |                                                                                        |                                                                                                    | Sauch                                                                                                    |  |
|                                                                                               |                                                                                        |                                                                                                    |                                                                                                    |  |
|                                                                                               |                                                                                        |                                                                                                    |                                                                                                    |  |
|                                                                                               |                                                                                        |                                                                                                    |                                                                                                    |  |
|                                                                                               |                                                                                        |                                                                                                    |                                                                                                    |  |
|                                                                                               |                                                                                        |                                                                                                    |                                                                                                    |  |
|                                                                                               |                                                                                        |                                                                                                    |                                                                                                    |  |
|                                                                                               |                                                                                        |                                                                                                    |                                                                                                    |  |
|                                                                                               |                                                                                        |                                                                                                    |                                                                                                    |  |
|                                                                                               |                                                                                        |                                                                                                    |                                                                                                    |  |
|                                                                                               |                                                                                        |                                                                                                    |                                                                                                    |  |
|                                                                                               | PAGE 1                                                                                 | 6 OF 37                                                                                                   |                                                                                                    |  |
|                                                                                               | PAGE 1                                                                                 | 16 OF 37                                                                                                  |                                                                                                    |  |

- c. Click on the **+New Document** icon.
- d. In the Upload Document window.

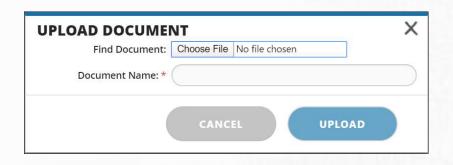

- e. Select the Choose File button to select your file.
- f. Click Open. The file is added to the Document Name field.
- g. Click **Upload**. The file is uploaded to the Attachments section.
- h. Repeat steps c g to upload additional documents.

| Attachments 3 Total                  |             |    |
|--------------------------------------|-------------|----|
| w <b>10</b> entries                  | Search:     |    |
| TYPE DOCUMENT NAME                   | UPLOAD DATE | 71 |
| 🛛 🕘 📓 Benefits Checklist             | 31-Dec-19   |    |
| 🕒 📓 Employee by Functional Team List | 31-Dec-19   |    |
| IT Inventory List                    | 31-Dec-19   |    |

## 3. Inline Editing

Inline editing allows the Devensoft User to edit the text directly on the screen. Please note that Request Items can be edited on those that have a status of Open and have not been submitted, meaning the Submitted Date field is empty. To edit an Item:

a. Navigate to a Request Item that has a status of Open and an empty Submitted Date field.

b. Double-click on the text and begin typing.

| REG | QUEST ITEM                                                                              | STATUS | PRIORITY | OWNER | SUBMITTED DATE | ROUND            | COMMENTS |
|-----|-----------------------------------------------------------------------------------------|--------|----------|-------|----------------|------------------|----------|
|     | Product literature distributed to the public over the last 2 years.                     | Open   |          |       |                | DARFERING NUMBER |          |
|     | Product maintenance logs and error reports for the last 12 months.                      | Open   |          |       |                |                  |          |
|     | A schedule of any exclusive rights<br>granted by the Company                            | Open   |          |       |                |                  |          |
|     | All agreements with computer on-line service<br>providers and internet access providers | Open   |          |       |                |                  |          |

- c. When done, press Enter.
- d. The changes have been saved.

#### 4. Bulk Edit

Allows the user to edit several items as a group vs. individually.

- a. In the left margin select several Request Items that have a Status of **Open** and **no Submitted Date**.
- b. Select the **Bulk Edit** button.
- c. With the Bulk Edit window open, update the fields.
- d. Press Update.

| T Filter | 🕒 Export 📲 Import 📑 Bulk Edit                                                            | BULK EDIT   |           | ×                  |
|----------|------------------------------------------------------------------------------------------|-------------|-----------|--------------------|
| R        | EQUEST ITEM                                                                              | Owner Name: | None      | 9                  |
| D,       | Copies of all escrow agreements or<br>descriptions of escrow agreements relating         | /           |           |                    |
|          | Blank form of end user agreements.                                                       | Priority:   | None      |                    |
| ~        | Documents relating to claims or disputes<br>concerning products, services or proprietary | Status:     | None -    |                    |
| ~ a      | Product literature distributed to the public<br>over the last 2 years.                   |             |           |                    |
| ~        | Product maintenance logs and error reports<br>for the last 12 months.                    | Due Date:   | dd-MMM-yy | (iiii)             |
| 0        | A schedule of any exclusive rights granted by<br>the Company.                            |             |           |                    |
|          | All agreements with computer on-line service<br>providers and internet access providers  |             |           |                    |
|          | Copies of all agreements with third parties<br>relating to the development of company    |             |           | d                  |
|          | 🕳 Legal                                                                                  |             |           | Contraction of the |
|          | Provide Provide State                                                                    |             | CANCEL    | UPDATE             |

- Export If you have several Request Items that will be added to the existing Due Diligence list, it is best to export the list to Excel, add your Request Items and import the changes back to the Devensoft Tool.
  - a. From the Target's Due Diligence tab, press the **Export** button.

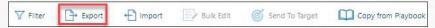

b. Excel opens with the Export template and data. Your screen will look like the below screen capture.

|             |                                                   |                                                                        | Carners United_DuebiligenceRequests (6) - Protected View - Excel Nancy Deloren                                                                                                    |
|-------------|---------------------------------------------------|------------------------------------------------------------------------|----------------------------------------------------------------------------------------------------|
| File Home   | Insert Page Layout Formulas Data                  | a Review View Help 🖓 Tell me what you want t                           | tto do                                                                                                    |
| PROTECTED V | /IEW Be careful—files from the Internet can conta | in viruses. Unless you need to edit, it's safer to stay in Protected V | View. Enable Editing                                                                                                    |
|             |                                                   |                                                                        |                                                                                                    |
| vi *        | EX Section                                        |                                                                        |                                                                                                    |
| A           | в                                                 |                                                                        | c                                                                                                    |
| Function    | Category                                          |                                                                        | Request                                                                                                    |
| Environment | Environmental Matters                             | A list of all environmental permits under                              | which any facilities owned or leased by the Company operate. NP                                                                                                    |
| Environment | Environmental Matters                             | All written reports made in the last five ye                           | years regarding any environmental testing or environmental matters affecting the operations or properties of the Company.                                                                  |
| Environment | Environmental Matters                             | All written estimates prepared in the last                             | t five years concerning future expenditures for environmental programs relating to the operations or properties of the Company.                                                            |
| Environment | Environmental Matters                             | All notices and demands of environmenta                                | tal authorities relating to the operations or properties of the Company.                                                                                                    |
| Environment | Environmental Matters                             | All records regarding compliance history v                             | with environmental permits including air, water, waste, and sewer permits under federal, state, and local rules and regulations.                                                           |
| Environment | Environmental Matters                             | Locations of any on-site hazardous waste                               | e disposal sites.                                                                                                    |
| Environment | Environmental Matters                             | Locations of any underground tanks and li                              | lines including those no longer used, specifying any history of spillage or leakage                                                                                                    |
| Financial   | Financial Information                             | Audited financial statements for each of t                             | the Company for the last three fiscal years, with the auditor's opinion and all footnotes.                                                                                                 |
| 0 Financial | Financial Information                             | Un-audited financial statements for each                               | n of the Company for the most recent month or quarter end.                                                                                                    |
| 1 Financial | Financial Information                             | Comparison of last two (2) years forecaste                             | ted budgets compared to actual performance.                                                                                                    |
| 2 Financial | Financial Information                             | Copies of the financial packages delivered                             | ed to management and the Board of Directors of the Company during the past three (3) years.                                                                                                |
| 3 Financial | Financial Information                             | Detail of capital expenditures for the last                            | t three (3) calendar years.                                                                                                    |
| 4 Financial | Financial Information                             | Receivables aging schedule.                                            |                                                                                                    |
| 5 Financial | Financial Information                             |                                                                        | ny and the Company's auditors for the last three (3) years.                                                                                                    |
| 6 Financial | Financial Information                             | The Company's forecast projections for pe                              | performance for the next three years                                                                                                    |
| 7 General   | Corporate Agreements                              | All agreements or documents relating to o                              | or evidencing borrowings (other than accounts payable incurred in the ordinary course) of the Company or any Subsidiary, whether secured or unsecured.                                     |
| 8 General   | Corporate Agreements                              | Bank letters or agreements confirming an                               | ny other lines of credit in favor of the Company or any Subsidiary.                                                                                                    |
| 9 General   | Corporate Agreements                              | All documents and agreements evidencin                                 | ng other financing arrangements to which the Company or any Subsidiary is a party or under which the Company or any Subsidiary is otherwise obligated, including sale and leaseback arrang |
| 0 General   | Corporate Agreements                              | All acquisition agreements and related do                              | locuments and schedules regarding the Company's acquisition of its Subsidiaries.                                                                                                    |

c. Click on Enable Editing button at the top of the spreadsheet.

**PAGE 18 OF 37** 

- d. To add new Request Items, follow these guidelines:
  - i. Leave row 1 alone. Editing this row will disrupt the import process.
  - ii. Do not edit or delete the column headings.
  - iii. Do not delete rows of data. This can only be done within the Devensoft Tool.
  - iv. Insert rows and enter data for the following columns:
    - 1. **Function**: Enter the required function. For a complete list of functions return to the system for the function you want to add. Examples include, Environment, Financial, General, HR, IP, etc.
    - 2. **Category**: Enter the category, e.g., Financial Information, Corporate Agreements, General Company Data, etc.
    - 3. Request: Type in your Request Item.
    - 4. Owner: Use the down arrow to select an Owner.
    - Priority: Use the down arrow to select a Priority. True = Priority, False = Not a Priority.
    - 6. **Status**: Can be updated, except for those items that have a status of "Reopened."
    - 7. Round: Leave field empty as data is auto calculated.
    - 8. Submitted Date: Leave field empty as data is auto calculated.
    - 9. Due Date: Add a Due Date for Open Request Items.
    - 10. Response: Enter a response.
    - 11. **Response Date**: enter the date that a response was made by the Target.
  - v. Once the Request Items have been added, save the spreadsheet.
  - vi. Return to the Target to begin the import process.
- e. Open the Target and select the **Due Diligence** tab.
  - i. Select the below screen is displayed

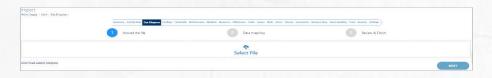

1. Step 1: Select File - Click on Select File to locate the file that you

edited on the previous page.

- 2. Click Next to proceed to the next step.
- 3. **Step 2**: Data Mapping compare the column labels on the left with

the column labels on the right and ensure that the match up.

4. Click **Preview**.

**PAGE 19 OF 37** 

 Step 3: Review & Finish – scroll to the data that you added which is highlighted in green. See below screen capture for an example.

| port<br>e Targets > Care > Due Dilgence > | Taranasy ActivityMag DueDDaywar Vieldogs Financials Webla                                       | tearre Módulus Massuras Milastones Tacks Isause Áisis Hoter Ubaam Dicisments | Mesura Map Scire Ratileg Team Reports | Seningo )      |                |          |
|-------------------------------------------|-------------------------------------------------------------------------------------------------|------------------------------------------------------------------------------|---------------------------------------|----------------|----------------|----------|
|                                           | Upload the file                                                                                 | Data mapping                                                                 | 3 Revie                               | w & Finish     |                |          |
|                                           |                                                                                                 |                                                                              | status.<br>upen                       | PRIORITY OWNER | SUIMITTES BATE | BISPONSI |
|                                           | rights granted by the Company.                                                                  |                                                                              | Open                                  |                |                |          |
| All agreements with comput                | er co-line service providen and internet access providers relating to services or data provided | by or to the Company.                                                        | Open                                  |                |                |          |
| Copies of all agreements with             | h third parties relating to the development of company products and software                    |                                                                              | Open                                  |                |                |          |
| Product maintenance logs a                | nd error reports for the last 3 months.                                                         |                                                                              |                                       |                |                |          |
| Product maintenance logs a                | nd error reports for the last 6 months.                                                         |                                                                              |                                       |                |                |          |
| Product maintenance lags a                | nd error reports for the last 9 months.                                                         |                                                                              |                                       |                |                |          |
| 👻 Legal                                   |                                                                                                 |                                                                              |                                       |                |                |          |
| Corporate Documents                       |                                                                                                 |                                                                              |                                       |                |                |          |
| A list of each direct or indire           | ct subsidiary of the Company.                                                                   |                                                                              | Open                                  |                |                |          |

- 6. Scroll to the end of the Due Diligence view and press Save.
- A Successful Alert prompt flashes on the screen and you are returned to the Due Diligence tab.
- 8. Scroll down the view to find the text that you added above.
- 9. Continue working in the Due Diligence tab.

## Adding Request Items

Adding Request Items is done at the Category level. To add an item:

- 1. Navigate to the Category, e.g., Environment Matters.
- 2. Click on the "+" icon.

| - Environment                                                                                                    |                     |
|----------------------------------------------------------------------------------------------------|---------------------|
| Environmental Matters                                                                                                    | (+) (⊙) (=)         |
| A list of all environmental permits under which any facilities owned or leased by the Company operate. NP                                                                 | Closed              |
| All written reports made in the last five years regarding any environmental testing or environmental matters affecting the operations or properties of the Company.       | Add Request Details |
| All written estimates prepared in the last five years concerning future expenditures for environmental programs relating to the operations or properties of the Company   | Open                |
| All notices and demands of environmental authorities relating to the operations or properties of the Company.                                                             | Answere             |
| All records regarding compliance history with environmental permits including air, water, waste, and sewer permits under federal, state, and local rules and regulations. | Open                |

3. The inline editing cell appears at the end of the Category list.

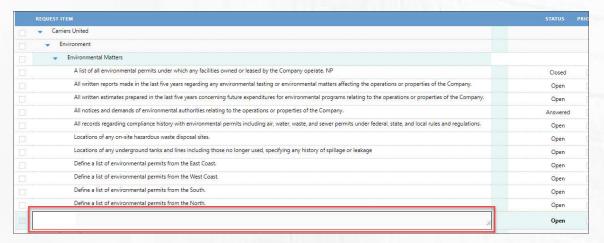

- 4. Enter your Request Item.
- 5. Press Enter to save your Item.
- 6. Your Item appears at the end of the Category list.

#### **Deleting Request Items**

If you decide there is a Request Item that is not needed, you can delete it by following the below steps.

- 1. Navigate to the Due Diligence tab within a Target.
- 2. Scroll to the Request Item that you want to delete.
- 3. To the left of the Status column, there is the delete icon.

|                                                                    |              | PRIORITY | OWNER | RESPONSE | SUBMITTED<br>DATE | RESPONSE<br>DATE |   | COMMENTS    |  |                |
|--------------------------------------------------------------------|--------------|----------|-------|----------|-------------------|------------------|---|-------------|--|----------------|
| <ul> <li>Liens and Real Estate</li> </ul>                          |              |          |       |          |                   |                  |   |             |  | *              |
| All material agreements<br>encumbering real or personal            | Open         |          |       |          | 16-Jul-19         |                  | 3 |             |  | ١,             |
| All real estate contracts of the<br>Company and each Subsidiary.   | Open         |          |       |          | 16-Jul-19         |                  | 3 | <b>(+</b> ) |  | P              |
| Deeds and title policies relating<br>to any real property owned by | Delete Reque | st       |       |          |                   |                  |   |             |  | Cuida          |
| All leases of real or material<br>personal property (including     | Open         |          |       |          |                   |                  |   |             |  | And Contractor |
| All leases of real or material                                     | Open         |          |       |          |                   |                  |   |             |  |                |

- 4. Press the Delete icon.
- 5. A confirmation window appears at the top of the screen.

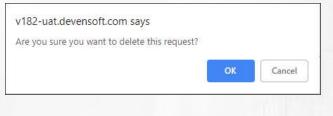

- 6. Click **OK**.
- 7. The Request Item has been deleted.
- 8. When you are ready to send these Items to the Target, proceed to the next page.

#### Sending Request Items to Target

Once the Devensoft User have reviewed the Request Items, they can send the Items to the Target by selecting a function(s) or category(ies). To send Request Items, please follow these steps:

- 1. Open a Target.
- 2. Navigate to the **Due Diligence** tab.

**PAGE 22 OF 37** 

3. Select the check boxes in the left margin. Selecting a Function or Category automatically

selects all the children document.

| Filter 📑 Export | Hommany Activity Map Due Diligence Findings Financials     Homman International Provided Activity Map Due Diligence Findings Financials | Projects Workstrea | ms Milestones |          | Fasks Issue | s Risks Notes | Stream Docum | nts Milestone M   | ap Score Ranki   | ing Team | Reports Settings | 🖊 Edit | Contact  |
|-----------------|----------------------------------------------------------------------------------------------------|--------------------|---------------|----------|-------------|---------------|--------------|-------------------|------------------|----------|------------------|--------|----------|
| REQUEST ITEM    |                                                                                                    |                    | STATUS        | PRIORITY | OWNER       | RESPONSE      | DUE DATE     | SUBMITTED<br>DATE | RESPONSE<br>DATE | ROUND    | COMMENTS         | Ø      | <b>P</b> |
| 👻 Employee      | s and Human Resources 🛶                                                                                                    | Function           |               |          | INITIA      |               |              |                   |                  |          |                  |        | •        |
| 👻 Benefi        | S +                                                                                                    | Category           |               |          |             |               |              |                   |                  |          |                  |        |          |
| Cop             | ies of each Employee Benefit Plan and any related trust,<br>rance policy, annuity contract, or other funding vehicle.                   |                    | Open          |          |             |               |              |                   |                  |          |                  |        |          |
|                 | each benefit plan, the most recent favorable determination<br>for tax exemption letter issued by the Internal Revenue                   | n                  | Open          |          |             |               |              |                   |                  |          |                  |        |          |
| For<br>tax-     | each benefit plan, all applications for IRS determination c<br>exemption with respect to which a favorable determinati                  | r<br>on            | Open          |          |             |               |              |                   |                  |          |                  |        |          |
| For<br>des      | each benefit plan, the most recent summary plan<br>rription and any subsequent summaries of material                                    |                    | Open          |          |             |               |              |                   |                  |          |                  |        |          |
| For<br>550      | each benefit plan, the three most recently filed Forms<br>0, including all attached schedules.                                          |                    | Open          |          |             |               |              |                   |                  |          |                  |        |          |
| For             | each benefit plan, a description of the funding status and<br>-funded liability of each Employee Benefit Plan, including                |                    | Open          |          |             |               |              |                   |                  |          |                  |        |          |
|                 | each benefit plan, all actuarial and financial reports                                                                                  |                    |               |          |             |               |              |                   |                  |          |                  |        |          |
| For             | pared during the last three years with respect to such                                                                                  |                    | Open          |          |             |               |              |                   |                  |          |                  |        |          |

**PAGE 23 OF 37** 

4. Select the Send to Contact button.

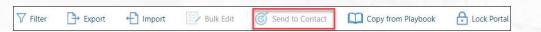

5. The Send to Contact window is displayed. Complete

all fields.

- 6. When done, press **Send**.
- 7. The Alert window displays indicating that the request(s)

SEND TO TARGET X First Name:\* Nancy Last Name:\* Deloren Email:\* ndelorean@younameit.com Round: 1 CANCEL SEND

has been sent successfully.

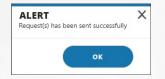

8. Press OK.

### **Accessing the Target's Portal**

Once the Devensoft User submits the list of questions to the Target user, they will receive an email from the Devensoft App with a link to log into the Target Portal. Below is an example of the email that the Target user will receive.

| Due Diligence Login link Yaho                                                                                                    | o/Inbox 🛧 |
|----------------------------------------------------------------------------------------------------|-----------|
| Devensoft App <devensoft.com><br/>To: ndeloren@younameit.com Feb 6 at 1</devensoft.com>                                                                                                    | 2:07 PM 🔺 |
| This message contains blocked images. Show images or Always show images                                                                                                    |           |
| Dear Nancy,                                                                                                    |           |
| In connection with the transaction contemplated between our companies, we have uploaded our due diligence request list into an online portal we use to facilitate and expedite the process. From there, you can respo<br>each request, upload any requested documents or identify where those documents can be found in your designated Virtual Data Room. | nd to     |
| Once you login to the portal, you will see a set of questions by function. You can save your progress as you complete your answers and submit the final responses when you're ready. We may send you follow-on requested on your responses, which will also be shown on the portal.                                                                        | jests     |
| To help you get started, there is a short video that walks you through the basic functionality of the portal. If you have any questions, please do not hesitate to contact us for assistance.                                                                                                    |           |
| To access the portal, please click on the following link. The first time you access the portal, you will be asked to set your password.                                                                                                    |           |
| Please note that all information contained with the portal is subject to the Confidentiality or Non-Disclosure Agreement provisions governing this transaction.                                                                                                    |           |
| We look forward to working with you.                                                                                                    |           |
| Best regards,                                                                                                    |           |
| John Williams                                                                                                    |           |
| Corporate Development                                                                                                    |           |
| Stonehedge Corp                                                                                                    |           |

Note: After the initial email, future emails will have the subject listed as "Round Notification."

To access the Target Portal, click on the link in the email that you received. The first time you log into the Portal, you will need to enter your email address and create a password. The Target user's screen will look like the one below:

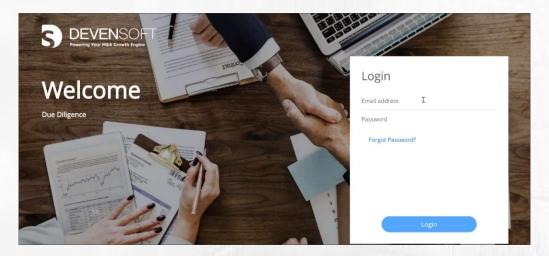

Once you have successfully logged in, your screen will display your Request Items by category, plus quantitative information displayed horizontally across the top of your screen. The next page describes what appears on your screen.

|                | ,                                          | Open                        | 7                             | In Progress                       | 0 Submitted                         |                                 |
|----------------|--------------------------------------------|-----------------------------|-------------------------------|-----------------------------------|-------------------------------------|---------------------------------|
| nental Matters |                                            |                             |                               | Search                            | All ~ All                           | <ul> <li>✓ ① Importa</li> </ul> |
| Alis           | of all environmental permits under which   | h any facilities owned or l | eased by the Company opera    | te. NP                            |                                     | ENVIRONMENTAL M                 |
| Click to wr    | e the response                             |                             |                               | Requ                              | ast litems                          | Category                        |
| • Open         | Roun                                       | d 1 🕜 0 Attachments         | 🖬 Feb 6, 2019                 |                                   |                                     |                                 |
|                | ritten reports made in the last five years | regarding any environme     | ntal testing or environmental | matters affecting the operations  | or properties of the Company.       | ENVIRONMENTAL M                 |
|                | e the response<br>Status                   |                             |                               |                                   |                                     |                                 |
| • Open         | Diaus                                      | d 1 🛛 😨 0 Attachments       | 🖬 Feb 6, 2019                 |                                   |                                     |                                 |
|                | ritten estimates prepared in the last five | years concerning future e   | xpenditures for environment   | al programs relating to the opera | tions or properties of the Company. | ENVIRONMENTAL M                 |
|                |                                            |                             |                               |                                   |                                     |                                 |
|                | e the response                             |                             |                               |                                   |                                     |                                 |
|                | e the response                             | d 1 🕐 0 Attachments         | 🖬 Feb 6, 2019                 |                                   |                                     |                                 |
| Click to wri   |                                            |                             |                               | Company.                          |                                     | ENVIRONMENTAL                   |

- a. **Navigation Tree**: Displayed on the left side of your screen is organized by function, e.g., Environment, then category, e.g., Environmental Matters.
- b. **Quantitative Information**: Displayed horizontally, list the total number of Items within the Function, # of Open, In Progress and Submitted Items.
- c. **Request Items**: Displayed in bold text, its status, what round it was answered in, any attachments and the date it was submitted.
- d. Search: Can search and filter your questions based on rounds, text or status.
- e. **Status**: Defines the state of the Request Item as being Open, Answered, Closed.
- f. **Due Date**: Defines when the Request Items are due.

Tip: Search on important questions first.

PAGE 25 OF 37

#### Answering Questions

To answer a question:

1. Click in the space labeled "Click to write a response."

| A list of all environm      | mental permits under which an | y facilities owned or le | eased by the Company operate. NP | ENVIRONMENTAL MATTERS |
|-----------------------------|-------------------------------|--------------------------|----------------------------------|-----------------------|
| Click to write the response |                               |                          |                                  |                       |
| Open                        | Round 1                       | @ 0 Attachments          | Feb 6, 2019                      |                       |

2. Sample response is displayed below

| ENVIRONMEN                                | ENVIRONMENTAL MATTERS                   | h any facilities owned or leased by the Company operate. NP |                    | $\odot$ |
|-------------------------------------------|-----------------------------------------|-------------------------------------------------------------|--------------------|---------|
| <ul> <li>Round 1</li> <li>Open</li> </ul> | 1 Attachments      Feb 6. 2             | 19                                                          | 🖙 attach 🛛 🗖 Clear | Save    |
| Please see t                              | ne attached file for a list of environm | ental permits.                                              |                    | ×       |
| Environment                               | I Permits 🙁                             |                                                             |                    |         |

3. When done, press **Save**. A notification indicating that your answer was saved is displayed in a green box in the upper right corner of your screen.

To navigate to the next question, click on the arrow displayed in the upper right corner of the question window or click on the Category, Environmental Matters.

 $\odot$ 

**Note**: Pressing **Save** does not submit the response to the requesting party. Only, when the response is submitted, will the requesting party see the response.

4. The question that you responded to has a status of "In Progress" and is identified in the question and across the top of your screen, under "In Progress."

|              | Total                                   | 7                       | Open                                   | 6                     | In Progress                 | 1                             | Submitted    | (                     | 2 |  |
|--------------|-----------------------------------------|-------------------------|----------------------------------------|-----------------------|-----------------------------|-------------------------------|--------------|-----------------------|---|--|
| nvironment > | ×                                       | /                       |                                        | 0                     | -                           | -                             | -            |                       | 5 |  |
|              |                                         |                         |                                        |                       | Search                      | All P                         | ✓ All        | v () Important        |   |  |
| xport        | A list of all environmental             | permits under which     | h any facilities owned or leased by t  | ne Company operat     | e. NP                       |                               |              | ENVIRONMENTAL MATTER  | s |  |
|              | Please see the attached file for a list | t of environmental perr | nits,                                  |                       |                             |                               |              |                       |   |  |
|              | In Progress                             | Roune                   | d 1 📿 1 Attachments 📑 Feb              | s. 2019               |                             |                               |              |                       |   |  |
|              | All written reports made in             | n the last five years i | regarding any environmental testing    | or environmental r    | matters affecting the opera | tions or properties of the Co | ompany.      | ENVIRONMENTAL MATTERS | s |  |
|              | Click to write the response             |                         |                                        |                       |                             |                               |              |                       |   |  |
|              | Open                                    | 🖸 Round                 | d 1 🖙 0 Attachments 📑 Feb              | i. 2019               |                             |                               |              |                       |   |  |
|              | All written estimates prep              | ared in the last five   | years concerning future expenditure    | s for environmenta    | I programs relating to the  | operations or properties of t | the Company. | ENVIRONMENTAL MATTERS | 5 |  |
|              | Click to write the response             |                         |                                        |                       |                             |                               |              |                       |   |  |
|              | Open                                    | B Roune                 | d 1 📿 0 Attachments 📑 Feb              | 5, 2019               |                             |                               |              |                       | 1 |  |
|              | All notices and demands of              | of environmental aut    | thorities relating to the operations o | r properties of the ( | Company.                    |                               |              | ENVIRONMENTAL MATTER  | 5 |  |
|              | Click to write the response             |                         |                                        |                       |                             |                               |              |                       |   |  |
|              |                                         | 100                     | 1 1 1 1 1 1 1 1 1 1 1 1 1 1 1 1 1 1 1  | 1000                  | C. Trees                    | and the second                |              | -                     |   |  |
|              |                                         |                         |                                        |                       |                             |                               |              |                       |   |  |

5. When the Target/Seller has answered their question(s), they can submit their responses to the potential Buyer which is explained in the next section.

#### Submitting Responses

When the Target is ready to submit their responses, the following steps are performed:

- 1. Navigate to the "In Progress" questions, by filtering on its status.
- 2. Click on the Select All checkbox.

| S DEVENSOFT<br>Powering Your M&A Growth Engine | Log out                                                                                                    |
|------------------------------------------------|----------------------------------------------------------------------------------------------------|
| All                                            | Total 7 Open 5 In Progress 2 Submitted 0                                                                                                    |
| Environment >                                  |                                                                                                    |
| Financial >                                    | 2 Search All V In Progress V O Important                                                                                                    |
| Export                                         | A list of all environmental permits under which any facilities owned or leased by the Company operate. NP     ENVIRONMENTAL MATTERS       Please see the attached file for a list of environmental permits.     Environmental permits. |
| Export                                         |                                                                                                    |
|                                                | In Progress     Round 1      Attachments     Feb 6, 2019                                                                                                    |
|                                                | All notices and demands of environmental authorities relating to the operations or properties of the Company.                                                                                                    |
|                                                | Please see attachment.                                                                                                    |
|                                                | In Progress Round 1 CP 1 Attachments T Feb 6, 2019                                                                                                    |

3. Once selected, the **Submit Response** button appears with checkmarks next to the questions that have been answered. The Round is indicated at the bottom of each question.

| lea | se see the attached file for a list of en | vironmental per <mark>mi</mark> ts. |                           |                                       |
|-----|-------------------------------------------|-------------------------------------|---------------------------|---------------------------------------|
|     |                                           |                                     |                           |                                       |
| 1   | n Progress                                | Round 1                             | @ 1 Attachments           | Feb 6, 2019                           |
| 2   | All notices and demands of env            | ironmental author                   | ities relating to the ope | erations or properties of the Company |
| ea  | se see attachment.                        |                                     |                           |                                       |

4. Press the Submit Responses button.

A confirmation window displays confirming that you want to submit the responses.

5. Click Yes.

Your question tally is updated to reflect those two (2) questions, per the above screen capture, have been submitted.

| Total 7 | Open 5 | In Progress C | Submitted 2 |
|---------|--------|---------------|-------------|
|---------|--------|---------------|-------------|

6. Proceed to answer additional questions or log out of the Portal.

#### **Reviewing Responses**

Using the Due Diligence tab within a Target, the Devensoft customer can see those questions that have been *Answered* and those that are *Open*. To review the answered questions:

- 1. From the Main Menu, select Home.
- 2. Navigate to the **Due Diligence** tab.
- 3. Open the Target and proceed to the **Due Diligence** tab.
- 4. The questions that have been answered have a status of **Answered** and need to be reviewed.
- 5. If the Target gives a response, it will be displayed in the **Response** column. Hovering over the response will display more text.
- 6. To add a Due Date, navigate
- 7. Submitted Date and Response Date are also displayed in the Request Item view.
- 8. **Comments**, **Attachments** and **Findings** are displayed on the far right of the view. To add a Comment or Finding navigate to the applicable column and click on the + icon, which is context sensitive. This means that you must navigate to the applicable area in order for the icon to appear.

| Dİligence         Total:         226           Open:         212           Answered:         9           Closed:         4           Targets > Crice & Deserts >         >                                                                                                    |                          |             |                    |               |              |                   |           |       |            |            |
|----------------------------------------------------------------------------------------------------|--------------------------|-------------|--------------------|---------------|--------------|-------------------|-----------|-------|------------|------------|
| Summary Activity Map Dun Dispunce Findings Financials Projects Workstreams Milestones Tasks SubTesks Is                                                                                                    | ssues Risks Notes Strear | n Documents | s Milestone I      | Map Score Ran | king Team Re | ports Settings    |           |       |            |            |
| 7 Filter 🕒 Export 🕂 Import 📄 Bulk Edit 🎯 Send to Contact 🛄 Copy from Raybook 🔒 Lock Portal                                                                                                    |                          |             |                    |               |              |                   |           |       |            | 🖊 Edit Con |
| REQUEST ITEM                                                                                                    | STATUS                   | PRIORITY    | OWNER              | RESPONSE      | DUE DATE     | SUBMITTED<br>DATE | RESPONSE  | ROUND | COMMENTS   | s 🕫        |
| Test Item                                                                                                    | Open                     |             | De Lorean,<br>Nina |               |              |                   |           |       |            |            |
| <ul> <li>Liens and Real Estate</li> </ul>                                                                                                    |                          |             |                    |               |              |                   |           |       |            | 1 1        |
| All material agreements encumbering real or personal property owned by the Company or any Subsidiary, including all mortgages, deeds of trust, and security agreements.                                                                                                    | Answered                 |             |                    | Working<br>w/ |              | 16-Jul-19         | 16-Jul-19 | 5     | Good answe | ī          |
| <ul> <li>All real estate contracts of the Company and each Subsidiary.</li> </ul>                                                                                                    | Reopened                 |             |                    | Workng w/     |              | 16-Jul-19         | 16-Jul-19 | 5     | Need to re |            |
| Inconsistencies found w/ the attachments.                                                                                                    |                          |             |                    |               |              |                   |           |       |            |            |
| Deeds and title policies relating to any real property owned by the Company or any Subsidiary.                                                                                                    | Answered                 |             |                    | Collecting    |              | 16-Jul-19         | 16-Jul-19 | 5     | #3 Good an |            |
| All leases of real or material personal property (including computer leasing agreements) to which the Company or any Subsidiary is lessee or lessor or to which the Company or any Subsidiary proposes to become a lessee or lessor.                                                                             | Answered                 |             |                    | Line 1; Li    |              | 16-Jul-19         | 16-Jul-19 | 5     | #4 Good an |            |
| <ul> <li>Loan Documents</li> </ul>                                                                                                    |                          |             |                    |               |              |                   |           |       |            |            |
| All agreements or documents relating to or evidencing borrowings (other than accounts payable incurred in the ordinary course) of the Company or any<br>Subsidiary, whether secured or unsecured.                                                                                                    | Open                     |             |                    |               | 17-Jul-19    | 16-Jul-19         |           | 6     |            |            |
| Bank letters or agreements confirming any other lines of credit in favor of the Company or any Subsidiary.                                                                                                    | Open                     |             |                    |               | 18-Jul-19    | 16-Jul-19         |           | 6     |            |            |
| All documents and agreements evidencing other financing arrangements to which the Company or any Subsidiary is a party or under which the Company or<br>any Subsidiary is otherwise obligated, including sale and leaseback arrangements, capitalized leases, real estate and other installment purchases, make- | Open                     |             |                    |               | 19-Jul-19    | 16-Jul-19         |           | 6     |            |            |

PAGE 28 OF 37

### **Exporting Request Items**

For those of you that would like to export Request Items to review status, responses etc. in an Excel format vs. within the platform, please keep the following scenarios in mind:

If the **Status** is Open and the **Response** and **Follow Up** (Answered Requests Only) columns are completed, upon import, the Status will change to Reopen. The trigger for a status to be "Reopened" is when these columns are completed

If the **Status** is Open and the **Response**, **Follow Up** (Answered Requests Only) and **Follow Up Response** columns are complete, upon import, the Status will be Answered

#### Adding Attachments

Adding attachments are available in the Due Diligence module for the Devensoft user to upload and to send to contact. To add these documents:

- 1. From the Due Diligence tab, hover over one of the request items. View Details tooltip appears.
- 2. Click on the arrow. This will take you to the Request Items Details page.
- 3. Navigate to the Attachments section.
- 4. Select **New Document.** The Upload Document pop-up window appears. Select **Choose File** to upload the document.
- 5. Select the **Upload** button.

#### **Opening Attachments**

Questions that have been answered and have attachments are indicated in the Attachments column with a number. To view the attachment:

1. From the **Due Diligence** tab, select the View Details arrow.

|   |                                                                                                    |             |     | OWNER |            |      | SUBMITTED<br>DATE | RESPONSE                  |   | COMMENTS |   |         |      |  |
|---|----------------------------------------------------------------------------------------------------|-------------|-----|-------|------------|------|-------------------|---------------------------|---|----------|---|---------|------|--|
| - | computer leasing agreements) to which the Company or any                                                                              | open        | 121 |       |            |      |                   | Contraction of the second |   |          |   |         |      |  |
|   | <ul> <li>Loan Documents</li> </ul>                                                                                                    |             |     |       |            |      |                   |                           |   |          |   | <br>    |      |  |
|   | <ul> <li>All agreements or documents relating to or evidencing<br/>borrowings (other than accounts payable incurred in the</li> </ul> | Reopened    |     |       |            |      |                   |                           |   |          |   |         |      |  |
|   | Further clarification is needed.                                                                                                    |             |     |       |            |      |                   |                           |   |          |   |         |      |  |
|   | Bank letters or agreements confirming any other lines of credit<br>in favor of the Company or any Subsidiary.                         | Answered    |     |       |            |      |                   |                           |   |          |   |         |      |  |
|   | All documents and agreements evidencing other financing<br>arrangements to which the Company or any Subsidiary is a                   | Answered    |     |       |            |      |                   |                           |   |          |   | e Guide |      |  |
|   | <ul> <li>M&amp;A and JV Agreements</li> </ul>                                                                                         |             |     |       |            |      |                   |                           |   |          | 2 | WalkW   |      |  |
|   | All acquisition agreements and related documents and<br>schedules regarding the Company's acquisition of its                          | Open        |     |       |            |      | 16-Jul-19         |                           | 4 |          |   | W       |      |  |
|   | All documents relating to any material acquisition or<br>disposition of assets by the Company or any Subsidiary in the                | Answered    |     |       |            |      | 16-Jul-19         | 22-Jul-19                 | 4 |          | 1 |         |      |  |
|   | All joint venture, partnership, or other management, operating,<br>or consulting agreements relating to the Company or any 🕘 🕣        | Answered    |     |       | See attach | Ċ    | 22-Jul-19         | 22-Jul-19                 | 9 | $\oplus$ | 1 |         |      |  |
|   | All franchise, conditional sales contracts and consignment<br>agreements to which the Company or any Subsidiary is a party.           | Details pen |     |       |            |      | 22-Jul-19         |                           | 9 |          |   |         |      |  |
|   |                                                                                                    |             |     |       |            |      |                   |                           |   |          |   |         |      |  |
|   |                                                                                                    |             |     |       |            |      |                   |                           |   |          |   |         | 2.12 |  |
|   |                                                                                                    |             |     |       |            |      |                   |                           |   |          |   |         |      |  |
|   |                                                                                                    |             |     |       |            |      |                   |                           |   |          |   |         |      |  |
|   |                                                                                                    |             |     |       |            |      |                   |                           |   |          |   |         |      |  |
|   |                                                                                                    |             | P   | AGE   | 29 0       | F 37 |                   |                           |   |          |   |         |      |  |
|   |                                                                                                    |             | -   |       |            |      |                   |                           |   |          |   |         |      |  |
|   |                                                                                                    |             |     |       |            |      |                   |                           |   |          |   |         |      |  |

2. The Request Item Details page opens where you can see key information related to the question, e.g., response, status, submitted date and attachments. Review this page carefully.

| Request it | em Details                                                                                    |                                                                   |                                                               |                                   |                 |
|------------|-----------------------------------------------------------------------------------------------|-------------------------------------------------------------------|---------------------------------------------------------------|-----------------------------------|-----------------|
| O Deste    | 🐻 Send To Contact                                                                             |                                                                   |                                                               |                                   |                 |
|            | Request Aligon verture partnerible, or other to<br>Faretisen Corporate Agreements<br>Dae Dere | anagement, operating, or consulting agreements relating to the Co | roany or any Social dury.<br>Contentry: M&A and IV Agreements | Gurren                            | 5               |
| - Respon   | nse                                                                                           |                                                                   |                                                               |                                   | 1               |
|            | Respired Sea stacked the<br>Solution and Deter 22,34-10                                       |                                                                   | Response Date: 22-Jul-12                                      | Stream Antoinered                 |                 |
|            | w Ups 0 Total                                                                                 |                                                                   |                                                               |                                   |                 |
| () cw      |                                                                                               |                                                                   |                                                               |                                   |                 |
| -          | 6                                                                                             | - inserved                                                        |                                                               | ALANANTTED RELEVANCE<br>DATE DATE |                 |
|            |                                                                                               |                                                                   |                                                               |                                   |                 |
|            |                                                                                               |                                                                   |                                                               |                                   |                 |
|            | ents @Total                                                                                   |                                                                   |                                                               |                                   | 2               |
| Cours      |                                                                                               |                                                                   |                                                               |                                   | Search 3        |
| 200/ 10    | constant                                                                                      | COMMON/FED RF                                                     | EXAMPLE THE DATE                                              |                                   |                 |
|            | A new Mark                                                                                    | No tala evenes                                                    |                                                               |                                   |                 |
|            |                                                                                               |                                                                   |                                                               |                                   | Previoun Nest   |
| + Attach   | ments "Total                                                                                  |                                                                   |                                                               |                                   |                 |
| () Ner Do  | scorrent                                                                                      |                                                                   |                                                               |                                   |                 |
| Show 10    | entries                                                                                       |                                                                   |                                                               |                                   | Search [        |
| -          | TYPE EOCUMENT HANT                                                                            |                                                                   |                                                               |                                   |                 |
|            | a tearfis Cheosia                                                                             |                                                                   | 22-tur-19                                                     |                                   |                 |
| -          | -                                                                                             |                                                                   |                                                               |                                   | Previous 1 Heat |

3. To download the attachment, navigate to the document's title and the file attachment will display and the download icon.

| ТҮРЕ | DOCUMENT NAME      |
|------|--------------------|
| Doc  | Benefits Checklist |

4. Press the download icon to download the file to your computer's local drive.

#### Viewing Attachments

Viewing attachments that the Target sent is available in the Due Diligence module, Due Diligence folder within the Documents link. To view these documents:

- 1. Open the Target.
- 2. Navigate to the **Documents** link where the Due Diligence folder is displayed.

Summary Activity Map Due Diligence Findings Financials Projects Workstreams Milestones Tasks SubTasks Issues Risks Notes Stream Documents Milestone Map Score Ranking Team Reports Se

- 3. Click on the Due Diligence title which displays the Function subfolder.
- 4. Click on the title of the Function subfolder which opens the Category subfolder(s).
- 5. Drill down to the document level to view the attached file to download or add information within the Document Detail page.

PAGE 30 OF 37

- a. Download to the left of the icon, click on the download link where the document will open.
- b. Document Detail Page Click on the document's title which opens a page similar to the one below. Issues and Notes can be added on this page.

- / 🕑 🔛

IT Inventory List

| Associan<br>Last<br>ament Revisions 1 total | id lisemi: Target<br>Updete: | Diag file here for ur                 | ploading revision or check | k in              |                   | Lext Updated By: |   |
|---------------------------------------------|------------------------------|---------------------------------------|----------------------------|-------------------|-------------------|------------------|---|
|                                             | OH DATE                      | та жин                                | nualing revision of check  | COMMUNIS          |                   |                  |   |
| nam)                                        | 22-Jul-10-10-49:05 AM        | E Inventory list docx                 | 117.68                     | IT Inventory List |                   |                  |   |
| aues I torial, 1 Open                       |                              |                                       |                            |                   |                   | Getter           |   |
| no exam<br>3524 Impertant scue              | statos<br>Open               | NACOS INFACE DATE TO<br>High 23-30-15 |                            | ISSUE OWNER       | PERICITORIAL TEAM |                  |   |
| otes 2 total                                |                              |                                       |                            |                   |                   |                  |   |
| heala<br>MOTE                               | DATT -                       |                                       | OWINE                      |                   |                   |                  | 1 |
| Note #1<br>Note #2                          | 23-au-19<br>23-au-19         |                                       |                            |                   |                   |                  |   |
|                                             |                              |                                       |                            |                   |                   |                  |   |
|                                             |                              |                                       |                            |                   |                   |                  |   |
|                                             |                              |                                       |                            |                   |                   |                  |   |
|                                             |                              |                                       |                            |                   |                   |                  |   |
|                                             |                              |                                       |                            |                   |                   |                  |   |
|                                             |                              |                                       |                            |                   |                   |                  |   |
|                                             |                              |                                       |                            |                   |                   |                  |   |
|                                             |                              |                                       |                            |                   |                   |                  |   |
|                                             |                              |                                       |                            |                   |                   |                  |   |
|                                             |                              |                                       |                            |                   |                   |                  |   |
|                                             |                              |                                       |                            |                   |                   |                  |   |
|                                             |                              |                                       |                            |                   |                   |                  |   |
|                                             |                              |                                       |                            |                   |                   |                  |   |
|                                             |                              |                                       |                            |                   |                   |                  |   |
|                                             |                              |                                       |                            |                   |                   |                  |   |
|                                             |                              |                                       |                            |                   |                   |                  |   |
|                                             |                              |                                       |                            |                   |                   |                  |   |
|                                             |                              |                                       |                            |                   |                   |                  |   |
|                                             |                              |                                       |                            |                   |                   |                  |   |
|                                             |                              |                                       |                            |                   |                   |                  |   |
|                                             |                              |                                       |                            |                   |                   |                  |   |
|                                             |                              |                                       |                            |                   |                   |                  |   |
|                                             |                              |                                       |                            |                   |                   |                  |   |
|                                             |                              |                                       |                            |                   |                   |                  |   |
|                                             |                              |                                       |                            |                   |                   |                  |   |
|                                             |                              |                                       |                            |                   |                   |                  |   |
|                                             |                              |                                       |                            |                   |                   |                  |   |
|                                             |                              |                                       |                            |                   |                   |                  |   |
|                                             |                              |                                       |                            |                   |                   |                  |   |
|                                             |                              |                                       |                            |                   |                   |                  |   |
|                                             |                              |                                       |                            |                   |                   |                  |   |
|                                             |                              |                                       |                            |                   |                   |                  |   |
|                                             |                              |                                       |                            |                   |                   |                  |   |
|                                             |                              |                                       | E 31 OF                    |                   |                   |                  |   |
|                                             |                              | PAG                                   | - 31 OF                    | 3/                |                   |                  |   |

# Adding Comments

After reviewing the response, you can add comments, which will be seen by the internal staff and NOT the Target. To add Comments:

- 1. Navigate to the Due Diligence tab within your Target.
- 2. Locate the Request Item and click on the "+" icon in the Comments column.

| REQUEST ITEM                                                                                                    | STATUS  | PRIORITY | OWNER          | SUBMITTED DATE | ROUND | COMMENTS | ATTACHMENTS | FINDINGS |
|----------------------------------------------------------------------------------------------------|---------|----------|----------------|----------------|-------|----------|-------------|----------|
| <ul> <li>Carriers United</li> </ul>                                                                                                    |         |          |                |                |       |          | 2           |          |
| - Environment                                                                                                    |         |          |                |                |       |          | 2           |          |
| Environmental Matters                                                                                                    |         |          |                |                |       |          | 2           |          |
| A list of all environmental permits under which any facilities owned or leased by the Company operate. NP                                                                    | Answere | d 🗌      | Barnes, Bailey | 06-Feb-19      | 1     | •        | 1           |          |
| All written reports made in the last five years regarding any environmental testing or environmental matters affecting the operations<br>or properties of the Company.       | Open    |          | Barnes, Bailey | 06-Feb-19      | 1     | Add C    | omment      |          |
| All written estimates prepared in the last five years concerning future expenditures for environmental programs relating to the<br>operations or properties of the Company.  | Open    |          |                | 06-Feb-19      | 1     |          |             |          |
| All notices and demands of environmental authorities relating to the operations or properties of the Company.                                                                | Answere | d 🗌      |                | 06-Feb-19      | 1     |          | 1           |          |
| All records regarding compliance history with environmental permits including air, water, waste, and sewer permits under federal,<br>state, and local rules and regulations. | Open    |          |                | 06-Feb-19      | 1     |          |             |          |
| Locations of any on-site hazardous waste disposal sites.                                                                                                    | Open    |          |                | 06-Feb-19      | 1     |          |             |          |
| Locations of any underground tanks and lines including those no longer used, specifying any history of spillage or leakage                                                   | Open    |          |                | 06-Ech-10      | 1     |          |             |          |

3. The Comment window appears. Enter a comment.

| COMMEN    | IT          | × |
|-----------|-------------|---|
| Comment:* | Looks good. |   |
| C/        | INCEL       | E |

- 4. When done, press Create.
- 5. The Comments column updates with a number indicating that there is a comment related to the Requested Item.

| Filter 🕒 Export             | 🕂 Import 📃 Bulk                                       | :Edit 🧭 | Send to Contact |          | Copy from Pla | ybook 🔒    | Lock Portal |                   |                  |       |            | 🖊 Edit Contact    | Support       |  |
|-----------------------------|-------------------------------------------------------|---------|-----------------|----------|---------------|------------|-------------|-------------------|------------------|-------|------------|-------------------|---------------|--|
| REQUEST ITEM                |                                                       |         | STATUS          | PRIORITY | OWNER         | RESPONSE   | DUE DATE    | SUBMITTED<br>DATE | RESPONSE<br>DATE | ROUND | COMMENTS   | م ر               | ŭ             |  |
| All act<br>relate           | quisition agreements and<br>d documents and           |         | Open            |          |               |            |             | 16-Jul-19         |                  | 4     |            |                   | •             |  |
| All do<br>mater             | cuments relating to any<br>ial acquisition or         |         | Answered        |          |               |            |             | 16-Jul-19         | 22-Jul-19        | 4     |            | 1                 | 2             |  |
| All joi<br>other            | nt venture, partnership, or<br>management, operating, | ⊕ ⊖ (   | Answered        |          |               | See attach |             | 22-Jul-19         | 22-Jul-19        | 9     | Reviewed & | 1                 | 1             |  |
|                             | nchise, conditional sales<br>acts and consignment     |         | Open            |          |               |            |             | 22-Jul-19         |                  | 9     | V          | fiew all comments | WalkMe Guides |  |
| <ul> <li>Non-Cor</li> </ul> | npete Agreements                                      |         |                 |          |               |            |             |                   |                  |       |            |                   | WalkN         |  |
| All co<br>Comp              | ntracts under which the<br>any (or any of its         |         | Closed          |          |               |            |             |                   |                  |       |            |                   |               |  |
|                             |                                                       |         |                 |          |               |            |             |                   |                  |       |            |                   |               |  |
|                             |                                                       |         |                 |          |               |            |             |                   |                  |       |            |                   |               |  |
|                             |                                                       |         |                 |          |               |            |             |                   |                  |       |            |                   |               |  |
|                             |                                                       |         |                 |          |               |            |             |                   |                  |       |            |                   |               |  |
|                             |                                                       |         |                 |          |               |            |             |                   |                  |       |            |                   |               |  |

- 6. To view the comment, click on the View Details arrow with the abbreviated comment displayed in the Comments column.
- 7. The Comment(s) are displayed in the Comments section of the Request Item Details page.

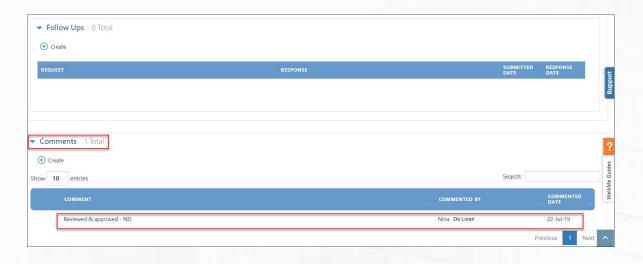

#### **Adding Findings**

During the Due Diligence process any findings related to financial matters, technology, customer, sales, contracts, etc. can get captured on the Findings tab. Findings are added at the **Category** level.

To add a Finding:

- 1. From the Main Menu, select Home.
- 2. Navigate to the Due Diligence tab.
- 3. Open the Target and proceed to the Due Diligence tab.
- 4. Navigate to a Category.

|    | QUEST ITE |                                                                  |   |        | PRIORITY | OWNER | RESPONSE | DUE DATE | SUBMITTED<br>DATE | RESPONSE<br>DATE | ROUND | COMMENTS |           |       |
|----|-----------|------------------------------------------------------------------|---|--------|----------|-------|----------|----------|-------------------|------------------|-------|----------|-----------|-------|
|    |           | Company and its 20 largest                                       |   | Closed |          |       |          |          |                   |                  |       |          | -         |       |
| Ca | ategory   | A list of the Company's 20<br>largest customers and vendors,     |   | Closed |          |       |          |          |                   |                  |       |          |           |       |
|    |           | All agreements related to the<br>distribution by the Company or  |   | Closed |          |       |          |          |                   |                  |       |          |           | ?     |
|    | -         | Liens and Real Estate (                                          | ÷ |        |          |       |          |          |                   |                  |       |          | ÷         | uides |
|    |           | All material agreements<br>encumbering real or personal          |   | Open   |          |       |          |          | 16-Jul-19         |                  | 3     |          | Add Findi | ing   |
|    |           | All real estate contracts of the<br>Company and each Subsidiary. |   | Open   |          |       |          |          | 16-Jul-19         |                  | 3     |          |           | 8     |
|    |           | Deeds and title policies relating                                |   | Open   |          |       |          |          |                   |                  |       |          |           |       |

PAGE 33 OF 37

- 5. Move the mouse horizontally, to the right, to the Findings columns where the "+" sign will appear.
- 6. Click on the "+" icon and the Finding Detail window opens.
- 7. Complete the Key Finding field, which is required, plus any other fields.

| Category:                  | Liens and Real Estate       |                                      |           |        |         |           |          |
|----------------------------|-----------------------------|--------------------------------------|-----------|--------|---------|-----------|----------|
| Impact:                    | High                        | • Owner:                             | (Not Set) | ~      |         |           |          |
|                            |                             |                                      |           |        |         |           |          |
| Key Finding: *             |                             |                                      |           |        |         |           |          |
|                            |                             |                                      |           |        |         |           |          |
|                            |                             |                                      |           |        |         |           |          |
| Mitigation:                |                             |                                      |           |        |         |           |          |
| Mitigation:<br>Conclusion: | General                     | <ul> <li>Date Identified:</li> </ul> | 23-jul-19 | Date ( | llosed: | dd-MMM-yy | <u>î</u> |
| Conclusion:                | General<br>Impact (\$k USD) |                                      | 23-Jul-19 | Date ( | Closed: | dd-MMM-yy | î        |
| Conclusion:                |                             |                                      | 23-Jul-19 |        | Closed: | dd-MMM-yy | (111)    |

- 8. When done, press Save.
- 9. To review the Finding, press the View Details icon.

|                         |                                                                                                    |                                            |                       |             | SUBMITTED<br>DATE |           |   |   |   |
|-------------------------|----------------------------------------------------------------------------------------------------|--------------------------------------------|-----------------------|-------------|-------------------|-----------|---|---|---|
| <ul> <li>RRR</li> </ul> |                                                                                                    |                                            |                       |             |                   |           |   | 1 | 1 |
| - Corpo                 | crate Agreements                                                                                                    |                                            |                       |             |                   |           |   | 1 | 1 |
| 🚽 Cu                    | ustomer Agreements                                                                                                    |                                            |                       |             |                   |           |   | 1 |   |
|                         | All agreements between the Company and its 20 largest customers, and a form (or forms) of any agreement typically used by the Company in provided<br>goods or services to its customers, together with copies or descriptions of significant variations from such form (or forms) in the case of particular | Open                                       | Peronzini,<br>Nick    |             |                   |           |   |   |   |
|                         | A list of the Company's 20 largest customers and vendors, determined by annual revenues and expenditures, respectively.                                                                                                    | Answered                                   | Poisitano,<br>Gustavo | See attach  | 22-Jul-19         | 22-Jul-19 | 1 | 1 |   |
|                         | All agreements related to the distribution by the Company or its Subsidiaries of products in the ordinary course of business.                                                                                                    | Open                                       | Poisitano,<br>Gustavo |             |                   |           |   |   |   |
| 👻 Lie                   | ens and Real Estate                                                                                                    | (1) (2) (2) (2) (2) (2) (2) (2) (2) (2) (2 |                       |             |                   |           |   | _ | 1 |
|                         | All material agreements encumbering real or personal property owned by the Company or any Subsidiary, including all mortgages, deeds of trust, and<br>security agreements.                                                                                                    | View Details ppened                        | Peronzini,<br>Nick    | Agreements. | 22-Jul-19         | 22-Jul-19 | 1 |   |   |
|                         | Please provide the attachment.                                                                                                    |                                            |                       |             |                   |           |   |   |   |
|                         | All real estate contracts of the Company and each Subsidiary.                                                                                                    | 0                                          | Peronzini,            |             |                   |           |   |   |   |

10. Scroll to the Findings section to read the Findings.

|                       |                         | Summary Activity Map Due D | biligence Findings Financials Projects Workstro    | eams Milestones Tasks SubTasks Issu | es Risks Notes Stream Documents Milest | tone Map Score Ranking Te | am Reports Settings |               |                        |  |
|-----------------------|-------------------------|----------------------------|----------------------------------------------------|-------------------------------------|----------------------------------------|---------------------------|---------------------|---------------|------------------------|--|
| tegory details        |                         |                            |                                                    |                                     |                                        |                           |                     |               | hpport                 |  |
| Delete                |                         |                            |                                                    |                                     |                                        |                           |                     |               | <sup>so</sup>          |  |
| Function: Corporate   |                         |                            |                                                    |                                     |                                        |                           |                     |               |                        |  |
| Category: Liens and   |                         |                            |                                                    | Owner:                              |                                        |                           |                     |               |                        |  |
| Request Items 4 Total | 3 Open 0 Answered 0 Clo | osed                       |                                                    |                                     |                                        |                           |                     |               |                        |  |
| Findings 1 Total      |                         |                            |                                                    |                                     |                                        |                           |                     |               |                        |  |
| Create                |                         |                            |                                                    |                                     |                                        |                           |                     |               |                        |  |
| how 10 entries        |                         |                            |                                                    |                                     |                                        |                           |                     | Sean          | ch:                    |  |
| FINDINGS SERIAL NO.   | CATEGORY                | OWNER IMPACY               | KEY FINDING                                        | MITIGATION CC                       | ONCLUSION DATE IDENTIFIED              | DATE CLOSED               | POTENTIAL HIGH      | PP IMPACT LOW | (\$K USD) LIKELY       |  |
| 1                     | Liens and Real Estate   | High                       | Several issues were discovered w/ the o<br>titles. | Seeds & Gr                          | eneral 23-Jul-19                       |                           |                     |               | aides                  |  |
|                       |                         |                            | thes.                                              |                                     |                                        |                           |                     |               | Previous 1 Next        |  |
|                       |                         |                            |                                                    |                                     |                                        |                           |                     |               | ×                      |  |
|                       |                         |                            |                                                    |                                     |                                        |                           |                     |               |                        |  |
|                       |                         |                            |                                                    |                                     |                                        |                           |                     |               |                        |  |
|                       |                         |                            |                                                    |                                     |                                        |                           |                     |               |                        |  |
|                       |                         |                            |                                                    |                                     |                                        |                           |                     |               |                        |  |
|                       |                         |                            |                                                    |                                     |                                        |                           |                     |               |                        |  |
|                       |                         |                            |                                                    |                                     |                                        |                           |                     |               |                        |  |
|                       |                         |                            |                                                    |                                     |                                        |                           |                     |               |                        |  |
|                       |                         |                            |                                                    |                                     |                                        |                           |                     |               | and and a state of the |  |
|                       |                         |                            |                                                    |                                     |                                        |                           |                     |               |                        |  |
|                       |                         |                            |                                                    |                                     |                                        |                           |                     |               | Contraction open       |  |
|                       |                         |                            |                                                    |                                     |                                        |                           |                     |               | IS BE NO               |  |
|                       |                         |                            |                                                    |                                     |                                        |                           |                     |               | 5 36 50                |  |
|                       |                         |                            |                                                    | PAGE                                | 34 OF 37                               |                           |                     |               | 6.85.50                |  |

## **Closing Request Items**

Only Request Items with a Status of "Answered" can be closed. Once the Devensoft customer has reviewed the Target's responses, they can use the Bulk Edit feature to close the Items. To do this:

- 1. Navigate to the Due Diligence tab within your Target.
- 2. In the left-hand margin, select those Request Items with a status of "Answered
- 3. Select the Bulk Edit icon. The Bulk Edit window opens.

|           | ×                         |
|-----------|---------------------------|
| None      | ~                         |
| None      |                           |
| None      |                           |
| dd-MMM-yy | ii                        |
|           |                           |
|           | IPDATE                    |
|           | None<br>None<br>dd-MMM-yy |

- 4. In the Status field, select the drop-down arrow and choose Closed.
- 5. Press Update.
- 6. An Alert window appears indicating that your update(s) were successful.

**PAGE 35 OF 37** 

- 7. Click OK.
- 8. The Request Items now display a status of "Closed."

# **Due Diligence Reports**

There are two Due Diligence reports that are available in the system, *Operational* and *Analytics*. The report under Operational is Devensoft's standard, out-of-the Due Diligence report, whereas Analytics, produces reports created in Power Business Intelligence (Power PBI), a platform designed by Microsoft.

Please read below for a complete description and access of these reports.

#### Operational

Capturing data at the Functional level, the user can view questions in a table and graph format. The **table** displays quantitative data for each question based on the total number of questions for the Open (Submitted), Open (Not Submitted), Answered, Reopened and Closed. The **graph** displays the Total Questions, Answered, Reopened and Closed. When the user points the mouse at the end of each bar, total number of questions for that category is displayed.

To access the report:

- 1. From the Menu Bar, navigate to the **Reports/Operational** menu.
- 2. Select the Due Diligence Report.

Per the below screen capture, the Functional level, Corporate Agreements displays the following information:

- Total Questions = 23
- Answered = 5
- Reopened = 1
- Closed = 1

PAGE 36 OF 37

| nalytics > Due Diligence Re | port                                                          |                          |        |        |          |     |                                                                  |  |
|-----------------------------|---------------------------------------------------------------|--------------------------|--------|--------|----------|-----|------------------------------------------------------------------|--|
| ing the state engeneerie    | Ren I -                                                       |                          |        |        |          |     |                                                                  |  |
|                             |                                                               |                          |        |        |          |     | Targèt Function                                                  |  |
|                             |                                                               |                          |        |        |          |     | Roman Fisk & Sons All V                                          |  |
|                             | function                                                      | Total Questions Submitte | d Open | Answer | ed Close | d ^ | Light Systems Inc. Title ET ····                                 |  |
|                             | Corporate<br>Agreements                                       | 20                       | 4      | 9      | 3        | 8   | Roman Fisk & Sons Corporate Agr      Cocret Bureau of Investigat |  |
|                             | Customer and<br>Marketing<br>Information                      | 23                       | 3      | 15     | 1        | 4   | Customer and N                                                   |  |
|                             | Employees and<br>Human Resources                              | 17                       | 3      | 17     |          | н   | Employees and H Environmental Matters                            |  |
|                             | Environmental<br>Matters                                      | 7                        | 3      | 7      |          |     | Financial Information                                            |  |
|                             | Financial<br>Information                                      | 8                        |        | 8      |          |     | General Company Data                                             |  |
|                             | General Company<br>Data                                       | 11                       |        | 11     |          |     | Information Technology                                           |  |
|                             | Information<br>Technology                                     | 96                       |        | 96     |          |     | Insurance Coverage                                               |  |
|                             | Insurance<br>Coverage                                         | 1                        |        | 1      |          |     | Intellectual Property Ri                                         |  |
|                             | Intellectual<br>Property Rights<br>and Product<br>Information | 22                       |        | 22     |          |     | Utgation History and A Support Services and P                    |  |
|                             | Litigation History<br>and Agreements                          | 4                        |        | 4      |          |     | Tax Filings and Records                                          |  |
|                             | Support Services                                              | 10                       |        | 10     |          |     | 0% 20% 40% 60% 80% 100%                                          |  |

#### Analytics

Using the Due Diligence Analytics reports allows the user to display a numerical and graphical chart of questions submitted by the external vendor categorized by function, submitted, open, answered and closed.

To access the report:

- 1. From the Menu Bar, navigate to the **Reports/Analytics** menu.
- 2. Under the Data Analytics Report title, select the Due Diligence Report.
- 3. Numerical and graphical charts are displayed and may display no data. If this happens, select the Target from the drop-down menu. Your screen will appear similar to the below screen capture.
- 4. Request Items with a Status of "open," "answered" and "closed," are summed up in the Total Questions column. Questions that have been "reopened" are not counted AND decrease the number of "answered" requests.

**PAGE 37 OF 37**